## **i-Ready** Parent/Student Online Instructions

## **Instructions:**

- Go to http://clever.cusd.com
- You will then log in using the **Active Directory**. **Clovis Unified School District** Not your district?

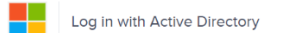

In order to do this, you need your **student's username** and **password** (from school).

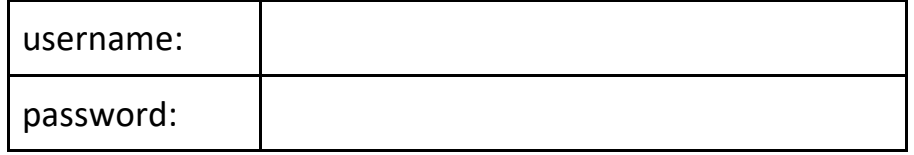

• Once logged in, find and press the i-Ready cube

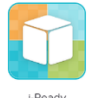

• Now that you are logged into your students i-Ready account, there will be two sides of the screen. **Teacher Assigned** on the left, and **My Path** on the right.

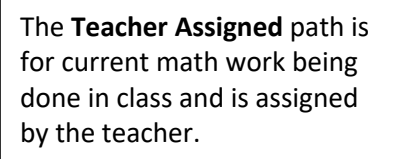

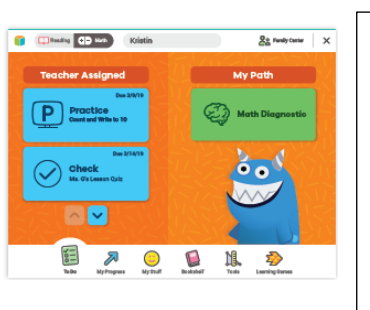

The **My Path** is based on your students most recent diagnostic test (this was given the first couple weeks of school). All students are assigned lessons in My Path which helps with previous years math content that they are not proficient with, and/or it will push your student to learn past where they are at. The goal is for students to spend 30-60 minutes per week in the My Path area.

• Additionally, you have access to your students textbook online! Once you are logged in, at the bottom of the screen, click on the bookshelf.

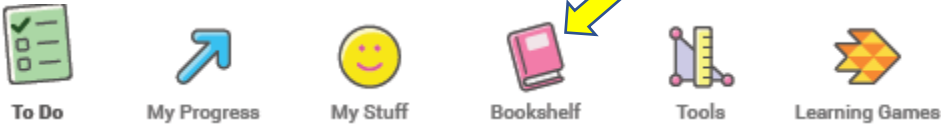

• Once you are in the book, you can go to a specific page, or click on a lesson. Within each lesson, you will see the different strategies the students are working on and being taught in class. Additionally, in the top right-hand corner, you can click on Family Resources. Within the Family Resources there is a video for each unit that will show you an overview of the unit and how some of the concepts are being taught, and/or there is a link to the Family Letter that will also explain concepts for each lesson and give you an activity that can do at home with your student.

## **Below is a link to a video that walks you through the above steps.**

Video: Parent/Student help for logging into Clever & i-Ready Math/Reading https://drive.google.com/file/d/1uUQxpE-Z\_762BXyYvgFyJha6NKP6RnWf/view